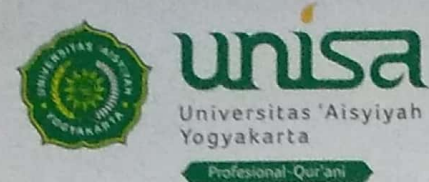

Fakultas Ilmu Kesehatan Fakultas Sains dan Teknologi Fakultas Ekonomi, Ilmu Sosial dan Humaniora

### **PENGUMUMAN HEREGISTRASI MAHASISWA**

#### Assalamu'alaikum wr.wb

Disampaikan kepada Seluruh Mahasiswa Universitas 'Aisyiyah Yogyakarta bahwa Berdasarkan Kalender Akademik Semester Genap TA.2018-2019 terdapat agenda kegiatan sebagai berikut:

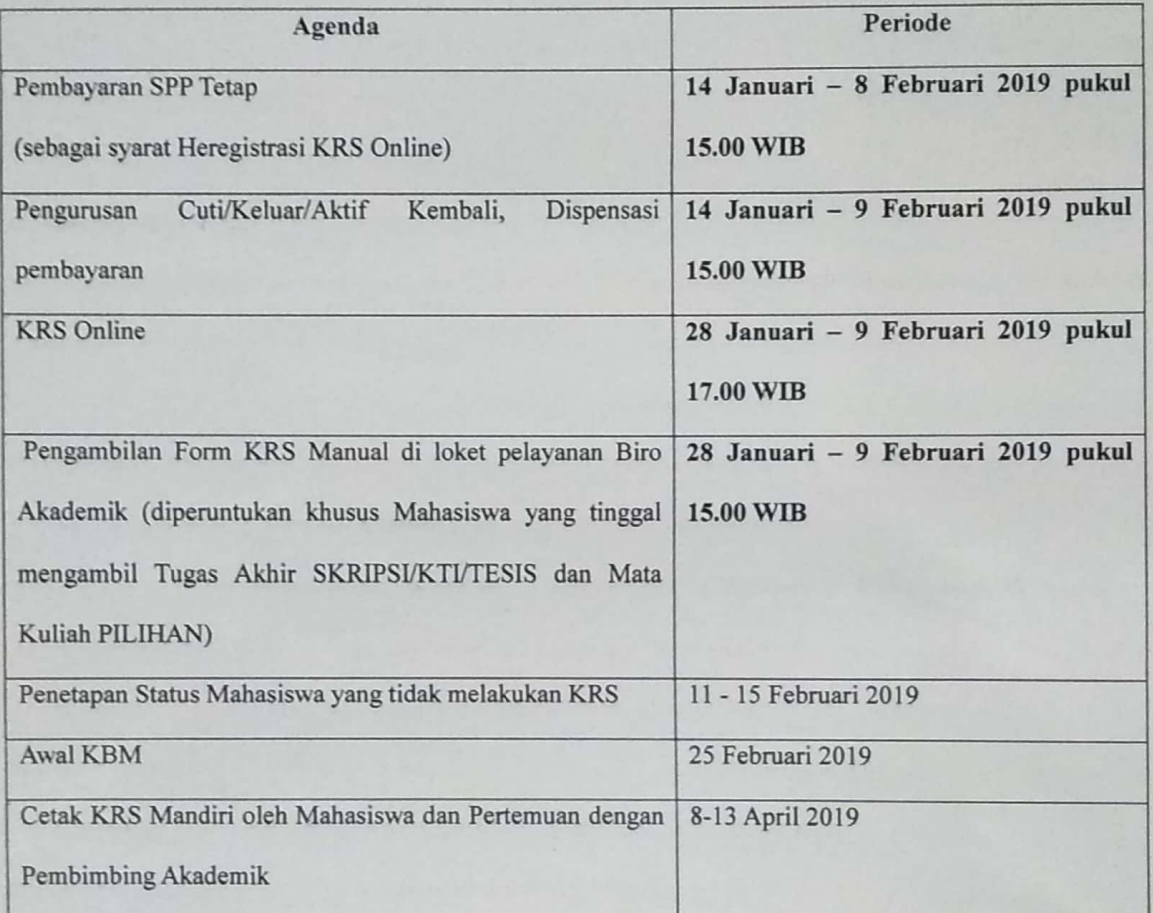

Adapun Prosedur Pengisian KRS Online dan cetak KRS terlampir. Apabila sampai dengan batas tanggal yang telah ditentukan tersebut mahasiswa tidak melakukan Pembayaran dan tidak KRS, maka mahasiswa yang bersangkutan akan di nyatakan NON AKTIF.

Demikian Pengumuman ini kami sampaikan, Mohon agar diperhatikan dengan Seksama. Terima kasih.

Wassalamu'alaikum Wr.Wb

Yogyakarta, 14 Januari 2019 Wakil Rektor L um laufiqur Rahman, S.IP., MA., Ph.D

Kepmenristek & Dikti No: 109/KPT/I/2016 Tanggal 10 Maret 2016 Kampus I: Jl. Munir No. 267, Serangan, Nampilan, Yogyakarta | Telp.: (0274) 374427 Kampus Terpadu : Jl. Siliwangi (Ringroad Barat) No. 63 Nogotirto, Gamping, Sleman, Yogyakarta 55292 Telp.: (0274) 4469199 | Fax.: (0274) 4469204 | Email: info@unisayogya.ac.id | www.unisayogya.ac.id

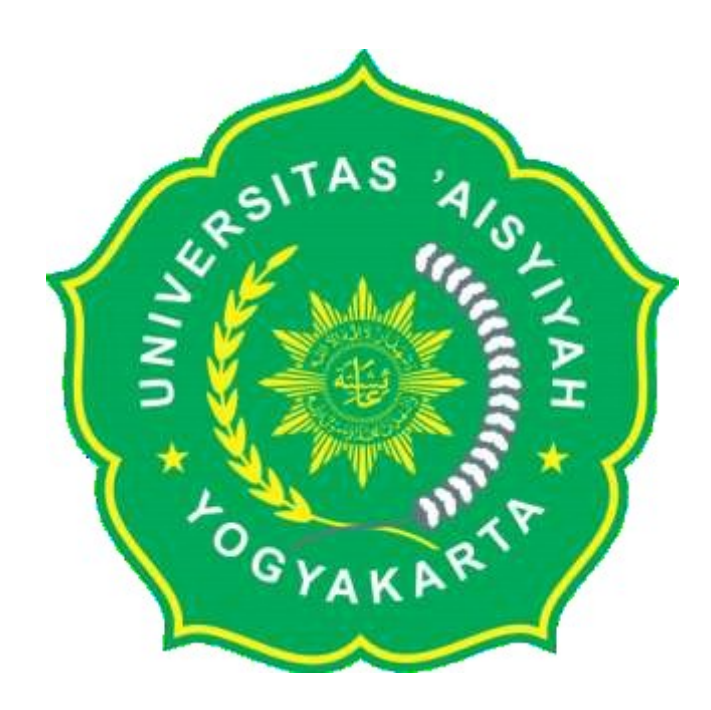

## PROSEDUR MANUAL

# HER-REGISTRASI ONLINE MAHASISWA

# UNIVERSITAS 'AISYIYAH YOGYAKARTA

### **PROSEDUR HER-REGISTRASI ONLINE MAHASISWA UNIVERSITAS 'AISYIYAH YOGYAKARTA**

#### **1. MAHASISWA MELAKUKAN PENGECEKAN DI SIM MAHASISWA PADA MENU TAGIHAN**

#### **2. MAHASISWA MELAKUKAN PROSES PEMBAYARAN KE BANK SESUAI DENGAN TAGIHAN**

- a. BANK BRI SYARIAH
- b. BANK MANDIRI SYARIAH

#### **3. MAHASISWA MELAKUKAN PENGECEKAN DI SIM MAHASISISWA PADA MENU TAGIHAN**

# APABILA BELUM MELAKUKAN PEMBAYARAN SPP TETAP SEMESTER GENAP TAHUN 20181, MAKA AKAN MUNCUL DI LAYAR PERINGATAN SEPERTI INI :

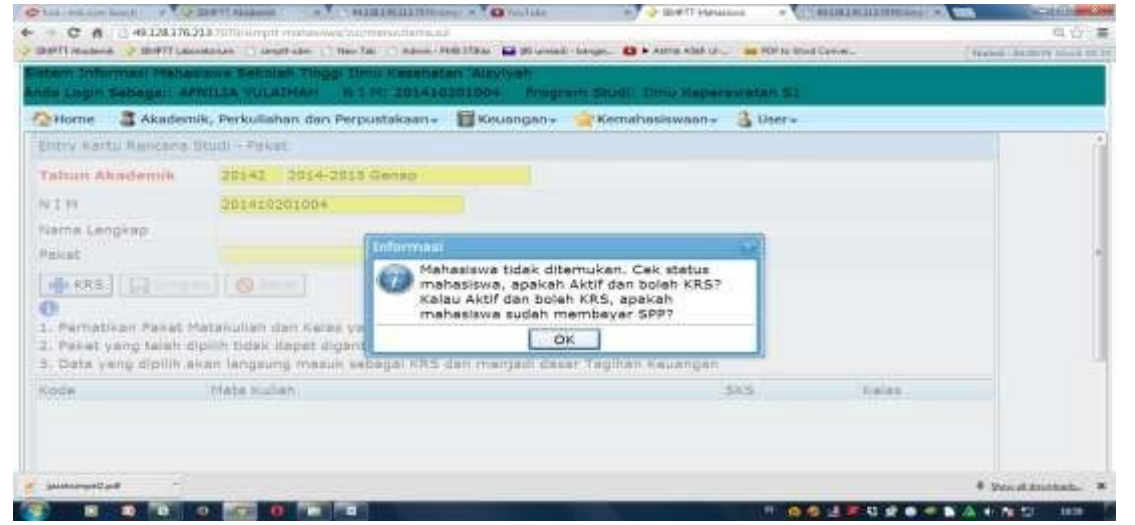

NB : Mohon melakukan pembayaran Di BANK yang ditunjuk.

#### **4. MAHASISWA MASUK KE MENU "ENTRY KRS"**

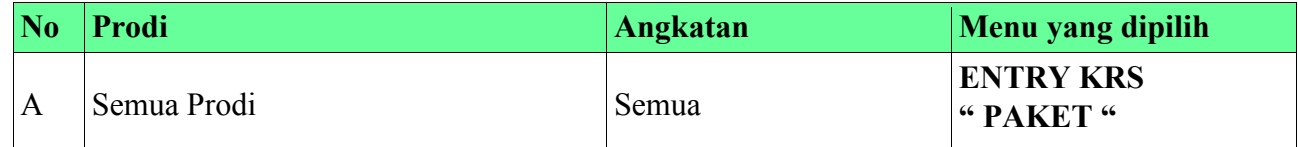

#### 1) SILAHKAN KLIK PADA MENU ENTRY KRS PAKET

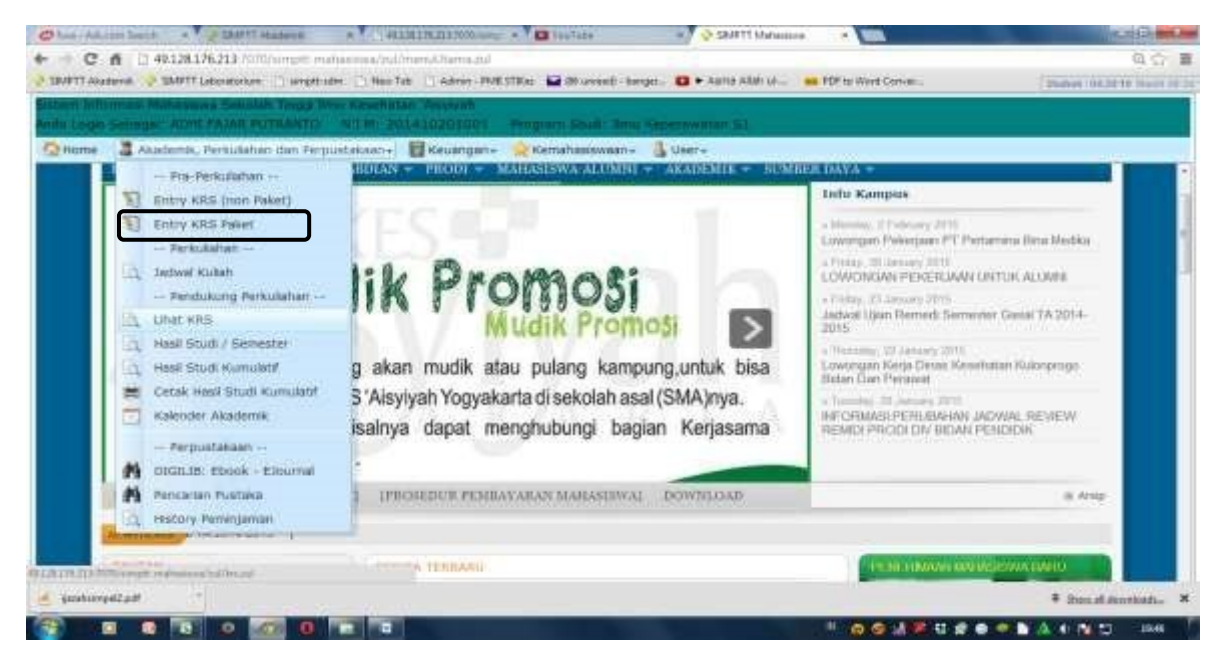

#### 2) Klik tombol **"KRS"**

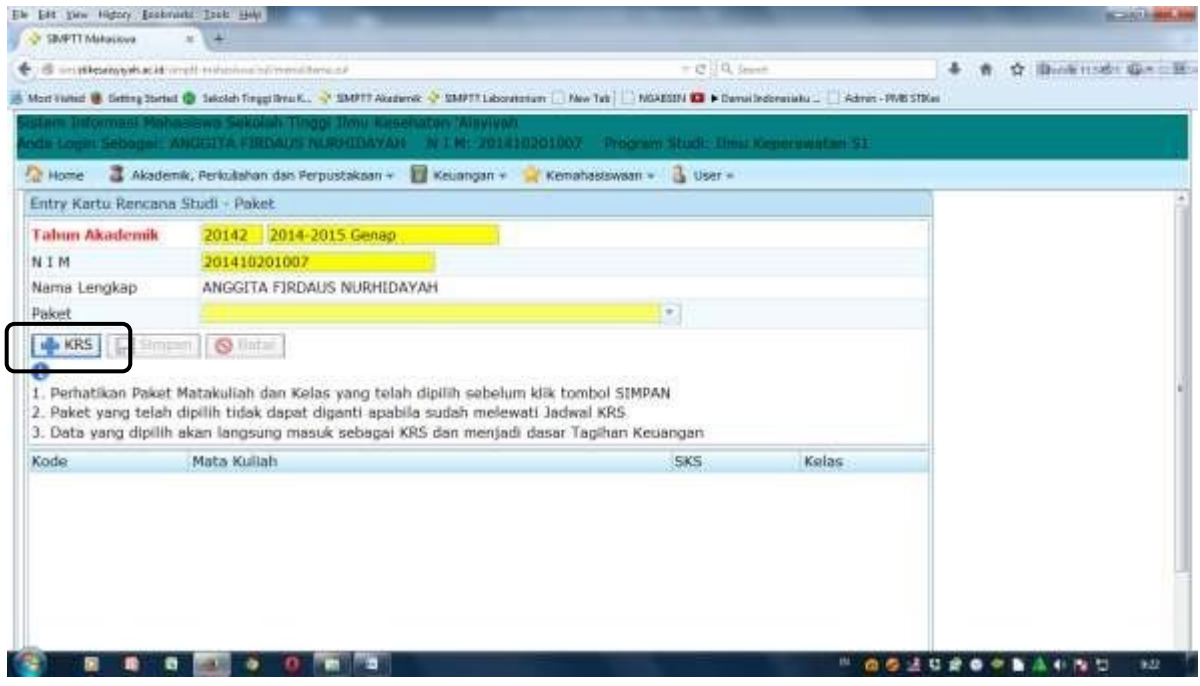

### 3) Klik tombol "PAKET" dan Pilih PAKET yang tersedia

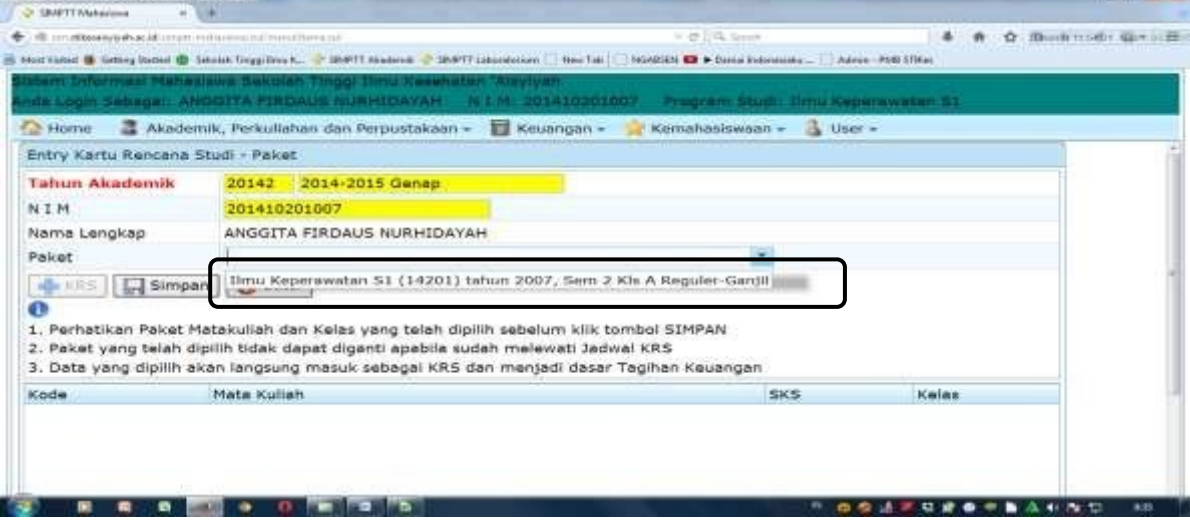

**By the Council** 

4) Kemudian Klik "Simpan" dan akan muncul :

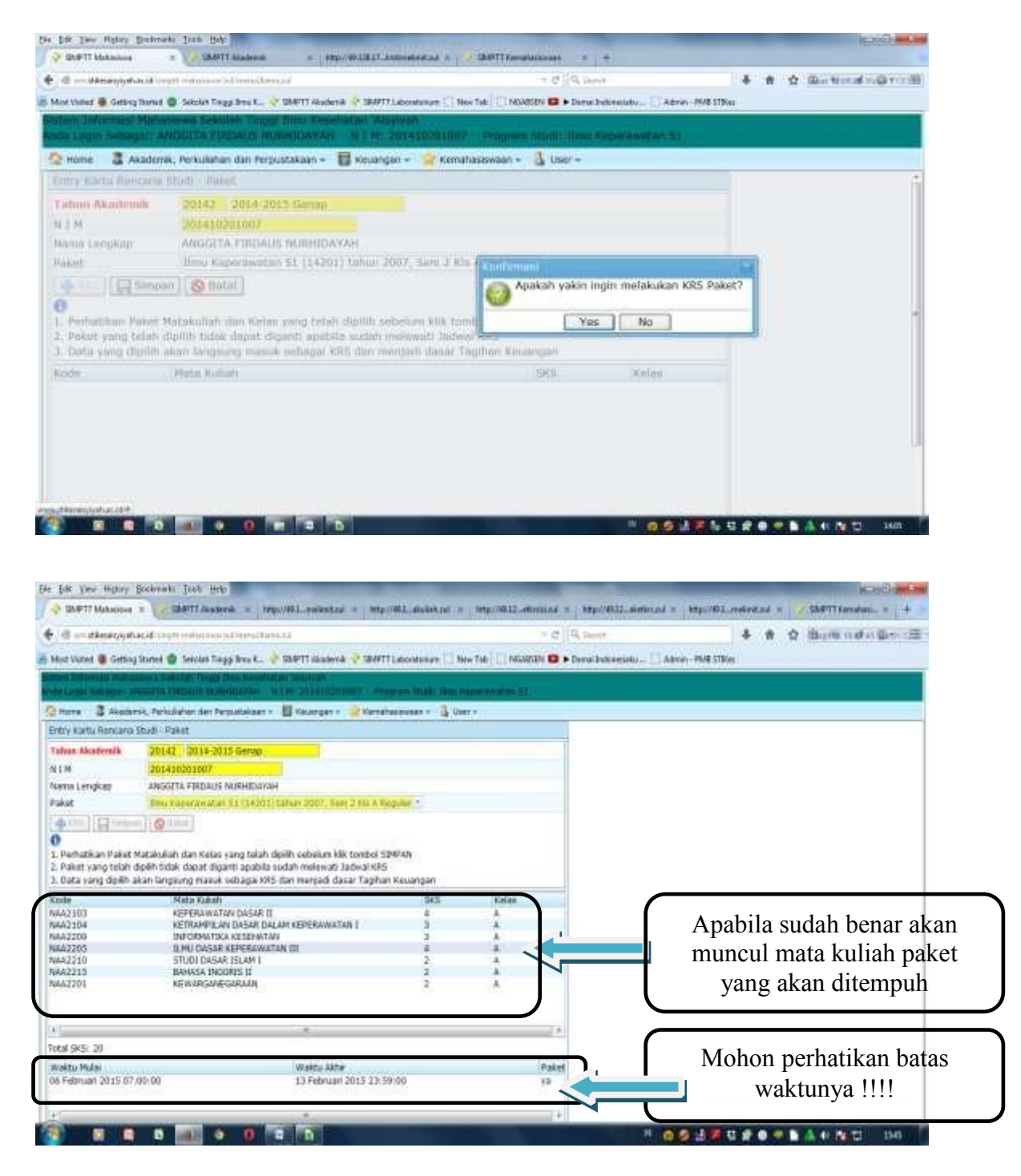

5) Apabila terdapat ketidaksesuaian dengan nama mata kuliah,kode mata kuliah atau jumlah SKS yang diambil maka dapat menghubungi Biro Akademik Universitas "Aisyiyah Yogyakarta

#### 6) **MAHASISWA MENCETAK KARTU KRS DAN MEMINTAKAN TANDATANGAN DI PEMBIMBING AKADEMIK MASING-MASING SESUAI DENGAN WAKTU YANG TELAH DITENTUKAN.**

**Adapun langkah-langkah melakukan cetak KRS sebagai berikut :**

a. SILAHKAN KLIK PADA MENU CETAK KRS/KARTU UJIAN

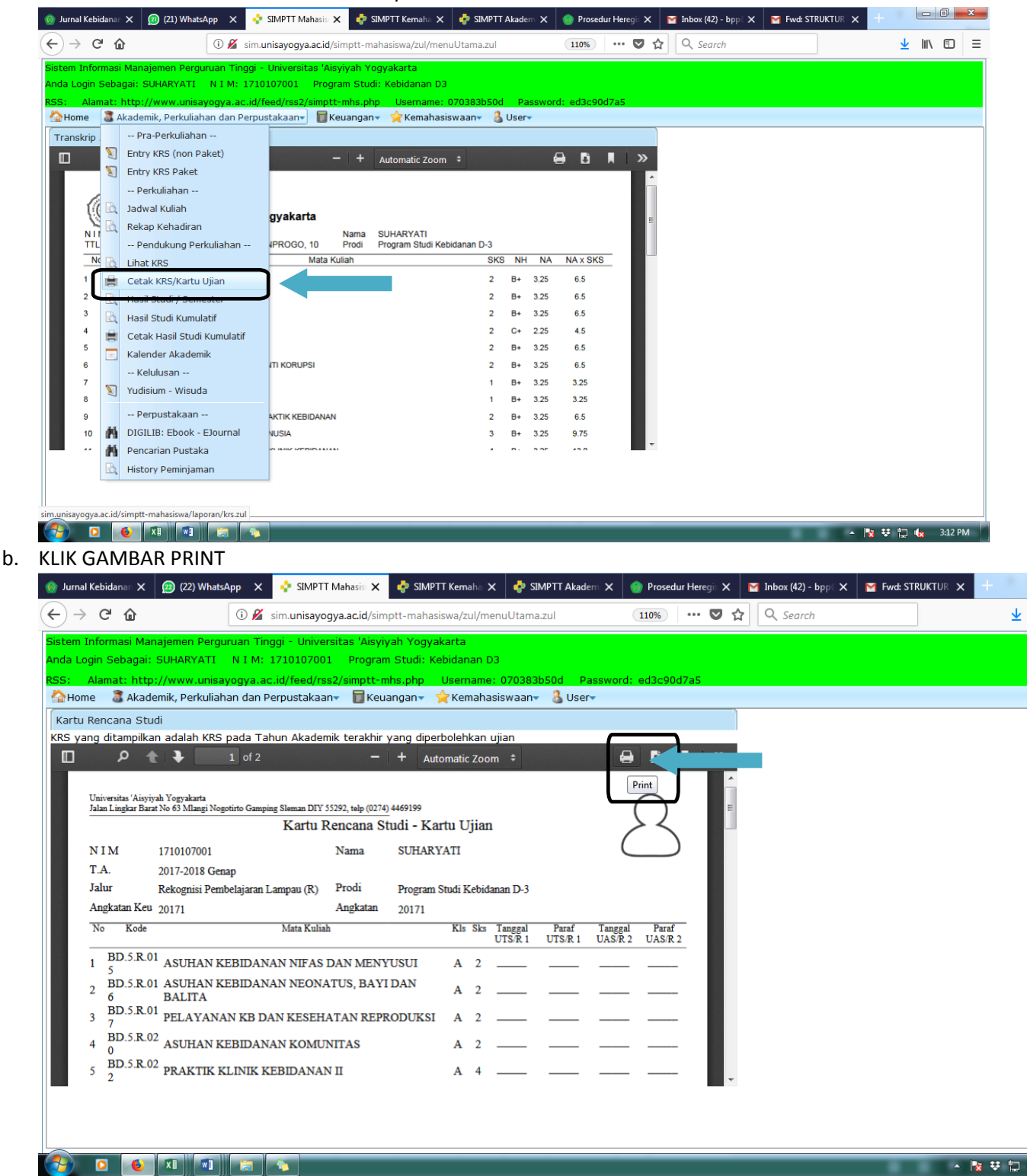

c. SELESAI